## Help Guide 10c How do I completely remove the Wireless Setup Software from my PC?

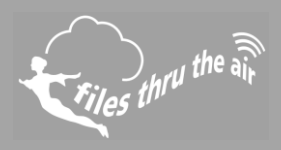

## $\blacksquare$ <sub>10</sub>  $\blacksquare$ <sub>8</sub>  $\bigcirc$ <sub>7</sub>  $\blacksquare$ <sub>PC</sub>

## What is this?

This Help Guide refers to the ECD Wireless Setup Software

**How do I completely remove the Wireless Setup Software from my PC?**

1. Uninstall the Wireless Setup Software ..

Windows XP/Vista : use **Control Panel | Add or Remove Programs** Window 7 : use **Control Panel | Programs** Windows 8 & 10 : search **Programs and Features**.

Locate the Wireless Setup Software in the list and select Remove or Uninstall.

- 2. Completely remove the folder **Program Files\Wireless Setup.** This might be **Program Files (x86)\Wireless Setup** on some operating systems.
- 3. Completely remove the folder **My Documents\Wireless Setup**. This might be **Documents\Wireless Setup** on some operating systems.
- 4. Delete the file **My Documents\config.wft**. This might be **Documents\config.wft** on some operating systems.

The software and any related data is completely removed.